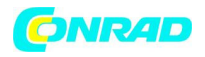

www.conrad.pl

INSTRUKCJA OBSŁUGI

 $C \in$ 

# Bufor danych poziomu dźwięku DL161S Nr produktu 000105054

Strona 1 z 6

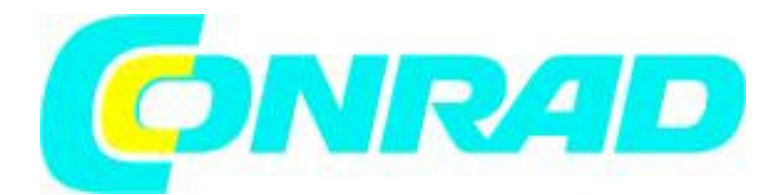

#### 1. Wstęp

Szanowni klienci,

Kupując produkt Voltcraft® podjęliście Państwo bardzo dobrą decyzję, za którą chcielibyśmy Państwu podziękować.

Nabyliście Państwo produkt ponadprzeciętnej jakości należący do rodziny marki znanej na polu technologii pomiarowych, ładowania i sieciowych dzięki szczególnym kompetencjom oraz ciągłym innowacjom. Dzięki produktom firmy Voltcraft®, będziecie Państwo mogli z łatwością sprostać trudnym zadaniom, jako ambitni hobbiści w stopniu równie dobrym co profesjonalny użytkownik. Voltcraft® oferuje niezawodną technologię przy niezwykle przyjaznej cenie. Jesteśmy przekonani, że nawiżanie znajomości z produktami Voltcraft stanie się początkiem długiej i owocnej współpracy. Życzymy Państwu satysfakcji z korzystania z nowego produktu firmy Voltcraft®!

Urządzenie spełnia aktualnie obowiązujące normy oraz wymagania stosownych wskazówek europejskich i danego kraju w zakresie zgodności elektromagnetycznej (EMC). Zgodność ta została potwierdzona a odpowiednie deklaracje i dokumenty są do uzyskania u producenta.

Wszystkie nazwy firm i produktów stanowią znaki towarowe ich odpowiednich właścicieli. Wszystkie prawa zastrzeżone.

Nieupoważnione zamiany i/lub modyfikacje urządzenia są zabronione ze względów bezpieczeństwa i zgodności CE. Jakiekolwiek użycie inne niż opisano powyżej jest zabronione i może uszkodzić urządzenie oraz związane jest z zagrożeniem pożarem, zwarciem i porażeniem prądem. Dokładnie zapoznaj się z instrukcją obsługi i zachowaj ją do późniejszego wglądu. Przestrzegaj wszystkich wskazówek bezpieczeństwa zawartych w niniejszej instrukcji obsługi.

#### 2. Przeznaczenie do użycia

Urządzenie przeznaczone jest do pomiaru poziomu dźwięku w decybelach (dB) i spełnia wymagania normy EN 61 672-1. Urządzenie jest produktem klasy 2 dla ogólnych badań w terenie. Zakres pomiarowy wynosi od 31.5 Hz do 8 KHz a poziomów dźwięku od 30 do 130 dB. Do wyboru mamy dwa tryby pomiarowe, dwa filtry korekcyjne oraz dwie oceny czasowe, które można zastosować w każdej sytuacji. Mierzony poziom dźwięku wyświetlany jest równocześnie na komputerze i można go zapisać do bufora danych w celu późniejszej oceny. Pomiary rozpoczynane są ręcznie lub automatycznie. Zasilanie dostarcza jedna bateria litowa 3.6 V, typu 1/2 AA.

#### 3. Zawartość opakowania

- bufor danych poziomu dźwięku
- stojak
- pokrywa ochronna
- 2 x śruby
- osłona przeciwwietrzna
- 2 x kołki
- CD-ROM
- instrukcja obsługi
- bateria litowa 3.6 V, typu 1/2 AA

Strona 2 z 6

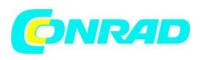

#### 4. Objaśnienie symboli

Znak wykrzyknika w trójkącie oznacza ważne wskazówki w niniejszej instrukcji obsługi, których należy bezwzględnie przestrzegać. Symbol strzałki oznacza wskazówki i porady eksploatacyjne.

#### 6. Elementy sterowania

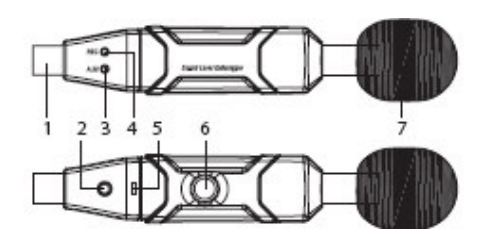

2 Przycisk bufora danych 6 Gwint

3 Czerwona/ żółta dioda 7 Mikrofon

1 Wtyczka USB 5 Pokrywa zasobnika baterii

# 7. Instalacja oprogramowania

1. Włóż CD do CD-ROMu w komputerze.

2. Instalacja rozpocznie się automatycznie. Jeśli nie, otwórz katalog CD-ROM i otwórz plik instalacyjny "autorun.exe".

3. Wybierz żądany język: niemiecki, angielski lub francuski.

4. Postępuj zgodnie ze wskazówkami w oknie dialogowym, wybierz miejsce docelowe instalacji i zakończ instalację.

5. Więcej informacji znajdziesz w instrukcji obsługi na dołączonym CD.

6. Oprogramowanie Voltsoft aktualizuje się do najnowszej wersji programu Voltsoft dostępnej po uruchomieniu programu i przy podłączeniu do Internetu; możesz sprawdzić dostępność najnowszych aktualizacji na stronie "http://www.conrad.com".

7. Dołączone oprogramowanie to wersja standardowa Voltsoft. Wersja profesjonalna (Voltsoft Data Logger, nr 10 13 33) stanowi pozycję opcjonalną, która można nabyć oddzielnie. Po zakupie wersji profesjonalnej, otrzymasz klucz licencyjny. Postępuj zgodnei ze wskazówkami w instrukcji użytkownika Voltsoft aby zarejestrować i aktualizować oprogramowanie do wersji profesjonalnej.

Podsumowanie właściwości:

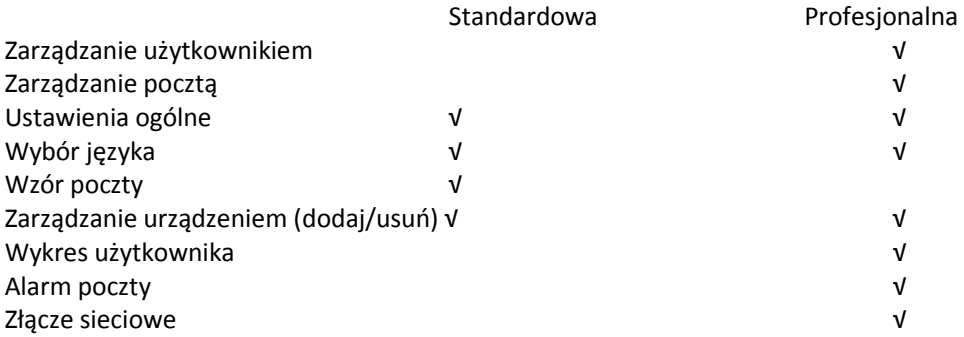

Instrukcja oprogramowania zawiera wskazówki odnośnie obsługi oprogramowania. Instrukcja znajduje się w oprogramowaniu Voltsoft jako dokument PDF. W interfejsie użytkownika Voltsoft wybierz pozycję menu "Help" i kliknij na "Manual". Następnie otwórz dokument PDF, aby przejrzeć instrukcję.

Strona 3 z 6

#### **ONR4D** I

### 8. Ustawienie bufora danych

1. Podłącz bufor danych do PC i uruchom oprogramowanie Voltsoft.

2. Postępuj zgodnie ze wskazówkami w instrukcji oprogramowania (sekcja5.3). bufor danych zostanie rozpoznany przez oprogramowanie.

3. Po rozpoznaniu i dodaniu bufora danych, możesz go ustawić postępując zgodnie ze wskazówkami w instrukcji oprogramowania (sekcja 5.6.5).

### 9. Rozpoczęcie pomiaru

• Zawsze należy mierzyć źródło dźwięku bezpośrednio w odległości 1 m. upewnij się, że pomiędzy mikrofonem a źródłem dźwięku nie znajdują się żadne przedmioty ani osoby.

• Wyceluj miernik poziomu dźwięku wraz z mikrofonem bezpośrednio w stronę źródła dźwięku.

• Aby nie doszło do zakłóceń fal dźwięku, wykonuj pomiar jak najdalej od ciała, przy możliwie jak najbardziej wysuniętych ramionach lub zamocuj urządzenie do stojaka. O ile to możliwe odsuń się ok. 2 metry od miejsca pomiarowego. Unikaj drgań i poruszeń.

• W przypadku wiatru (>10 m/s), zastosuj dołączoną osłonę przeciwwietrzną, aby nie zafałszować wartości pomiarowej szumem wiatru.

1. Zainstaluj oprogramowanie i ustaw bufor danych.

2. Kliknij na pozycję menu "Device", następnie na "Setting" (instrukcja oprogramowania sekcja 5.6.5) następnie w pozycji "Logger Mode" określ sposób rozpoczęcia pomiaru. Wybierz "Following setup", aby rozpocząć pomiar automatycznie po zakończeniu ustawień. Lub wybierz "By

button". Przyciśnij i przytrzymaj przycisk bufora danych przez dwie sekundy, aby rozpocząć pomiar.

3. Po osiągnięciu zadanej częstotliwości zapisu, zapis zatrzyma się automatycznie.

4. Aby zatrzymać pomiar ręcznie, przytrzymaj przycisk bufora danych przez dwie sekundy.

5. Po zapełnieniu pamięci bufora danych, pomiar ustaje automatycznie.

6. Zapis można także zatrzymać w dowolnym momencie poprzez odczyt na komputerze przed zakończeniem zapisu pomiaru.

# Znaczenie sygnałów diod

# Czerwona (ALM)

Miga 2 x po przekroczeniu górnej wartości granicznej zadanego zakresu alarmowego.

Miga 1 x po nieosiągnięci dolnej wartości granicznej zadanego zakresu alarmowego.

Miga 6 x co 2 sekundy po ręcznym zatrzymaniu pomiaru.

Żółta (ALM) Miga co 10 sekund po ręcznym zatrzymaniu pomiaru.

# Zielona (REC)

Miga podczas pomiaru z częstotliwością ustawioną w pozycji "LED Flash Cycle Setup".

Miga 6 x co 2 sekundy po ręcznym rozpoczęciu pomiaru.

Miga 5 x po włożeniu nowej baterii.

Czerwona - Zielona - Żółta Wyświetla się po automatycznym rozpoczęciu pomiaru.

Czerwona - Żółta Import danych pomiarowych na komputer.

Czerwona - Zielona Świeci się kiedy konieczna jest wymiana baterii.

# 12. Wkładanie i wymiana baterii

1. Przedmiotem z ostrym czubkiem (np. małym śrubokrętem itp.) otwórz obudowę. Podważ ją w kierunku strzałki.

2. Wyjmij bufor danych z obudowy.

3. Obróć bufor danych i włóż baterię do zasobnika baterii przestrzegając prawidłowej biegunowości. Oznakowania biegunów znajdują się w zasobniku baterii.

4. Wsuń z powrotem bufor danych do obudowy, aż "zaskoczy" na miejsce. Bufor danych jest gotowy do programowania.

• Baterię należy wymienić, kiedy dioda czerwona i zielona migają co 10 sekund.

#### Strona 4 z 6

#### **ONR4D** I

• Zapisane dane nie zostaną utracone przez maks. 30 sekund podczas ładowania baterii lub po awarii urządzenia podczas zapisu.

• żywotność baterii wynosi około 200 godzin.

# 10. Wyświetlanie odczytu bufora danych

1. Uruchom oprogramowanie Voltsoft i podłącz bufor danych do komputera. Postępuj zgodnie ze wskazówkami w instrukcji oprogramowania (sekcja 3).

2. Po zakończeniu odczytu danych z bufora danych, odłącz go od wejścia USB. Trwałe podłączenie bufora danych do wejścia USB komputera przez długi czas może przedwcześnie wyczerpać baterię.

# 11. Kalibracja

Miernik poziomu dźwięku pozostaje zgodny z normą europejską EN 61 672-1 dla mierników dźwięku. Aby urządzenie działało zgodnie z tą normą, należy je skalibrować zgodnie z krzywą wzorcową A (dBA), przed przystąpieniem do pomiarów, co oznacza sprawdzenie i w razie konieczności dostosowanie do kalibratora dźwięku klasy 2 zgodnie z IEC 60942. Dokładność należy sprawdzić ponownie przed każdym pomiarem.

Postępuj następująco aby wykonać kalibrację:

1. Włącz miernik dźwięku i podłącz mikrofon miernika poziomy dźwięku do wejścia kalibratora dźwięku. Pamiętaj, że połączenie musi być dokładne, tak aby komora kalibracyjna w kalibratorze dźwięku była szczelna.

2. Ustaw poniższe parametry na kalibratorze dźwięku: 94dB at 1 kHz.

3. Podłącz bufor danych do komputera i wyświetl odczyt pomiarów. Krzywa pomiarowa powinna pokazywać stały poziom dźwięku 94 dBA. Jeśli tak się nie dzieje, należy skalibrować urządzenie pomiarowe. Postępuj zgodnie ze wskazówkami w instrukcji oprogramowania, aby skalibrować bufor danych.

# 13. Montaż stojaka

1. Umieść stojak na równej powierzchni. Możesz także zamocować podstawkę do stojaka za pomocą dwóch śrub i kołków.

2. U spodu urządzenia znajduje się gwint. Przykręć mocno bufor danych do stojaka.

3. Obróć gwintowany pierścień stojaka zgodnie ze wskazówkami zegara, aby dodatkowo podeprzec bufor danych od spodu.

4. Ramię stojaka jest regulowane i pozwala na odpowiednie ustawienie bufora danych. Obróć pierścień nad stopą stojaka w lewo, aby ustawić bufor danych w wymaganej pozycji. Następnie obróć go w prawo, aby zablokować go w takiej pozycji.

Strona 5 z 6

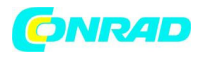

#### 16. Dane techniczne

Stosowane normy: IEC 61672-1 klasa 2 Napięcie robocze: bateria litowa 3.6 V, typ 1/2 AA Maks. zużycie prądu: 5.5 mA Zakres pomiarowy: 30 dB do 130 dB Dokładność: ± 1.4 dB Zakres częstotliwości: 31,5 Hz do 8 kHz Zakres głośności: 50 dB Filtry korekcyjne: A i C Częstotliwość czasowa: FAST (125 ms), SLOW (1 s) Mikrofon: 1,27 cm (1/2") mikrofon elektryczny kondensatorowy Wysokość robocza n.p.m.: ≤ 2000 m Temperatura robocza: 0 ºC to 40 ºC Temperatura składowania: -10 ºC to 60 ºC Względna wilgotność powietrza: ≤ 90 % (praca) 10 % - 75 % (składowanie) Wymagania systemowe: Microsoft Windows® 2000, XP lub Vista™ Wymiary: (W x H x D): 140 x 25 x 30 mm Ciężar: 77 g

http://www.conrad.pl

Dystrybucja Conrad Electronic Sp. z o.o., ul. Kniaźnina 12, 31-637 Kraków, Polska Copyright © Conrad Electronic 2012, Kopiowanie, rozpowszechnianie, zmiany bez zgody zabronione. www.conrad.pl

Strona 6 z 6